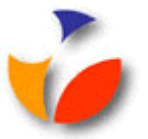

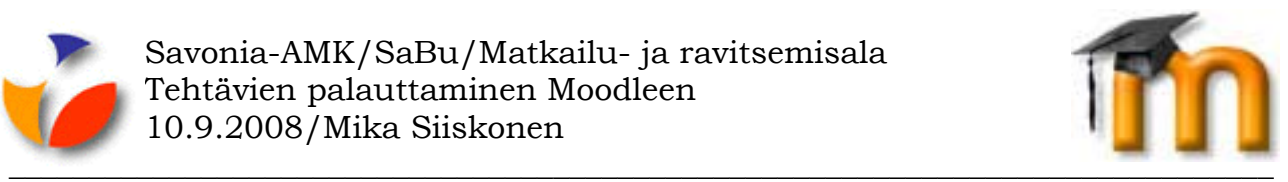

## **TEHTÄVIEN PALAUTTAMINEN MOODLEEN**

Moodlessa opettaja voi valita tehtävälleen jonkun neljästä erilaisesta tehtävämuodosta:

- **Lähetä yksi tiedosto** opiskelija palauttaa yhden tiedoston.
- **Tiedostojen lähetys** opiskelija voi palauttaa useampia tiedostoja.
- **Verkkoteksti** opiskelija kirjoittaa Moodlessa tekstiä.
- **Offline-tehtävä** tehtävä voi olla Moodlen ulkopuolella, mutta sen arvostelu näkyy Moodlessa.

## **Verkkoteksti-mallisen tehtävän palauttaminen**

Verkkotekstitehtävässä opiskelija yksinkertaisesti kirjoittaisi tehtävänsä palautuksen suoraan Moodleen.

- 1. Napsauta verkkotehtävää Moodlessa.
- 2. Napsauta **Muokkaa palautustani**-painiketta.
- 3. Kirjoita (ja halutessasi muotoile tehtävän vastaustekstisi laatikkoon keskellä sivua).
- 4. Napsauta lopuksi **Tallenna muutokset**-painiketta.
- 5. Mikäli tehtävän asetukset sallivat, voit myöhemmin palata muokkaamaan aiemmin kirjoittamaasi tekstiä.